# **Comparer des vitesses en scratch**

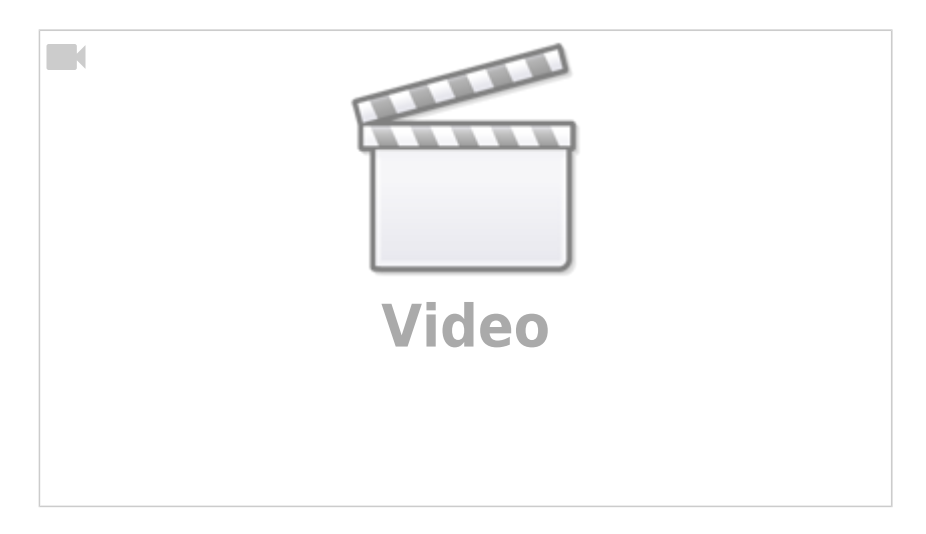

### **L'écran**

On positionne un lutin grâce à ses coordonnées :

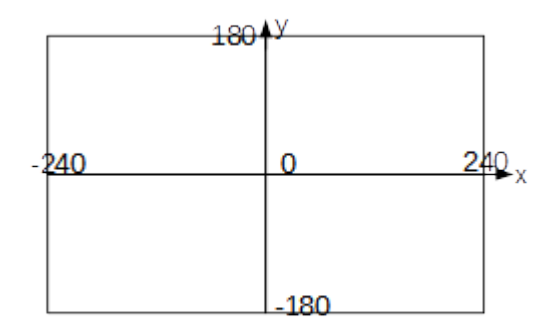

Le -203 et le 123 dépendent de l'endroit où est mis le lutin.

### **Déplacer l'objet**

On déplace l'objet là où on veut le mettre et on rajoute la commande "Glisser"

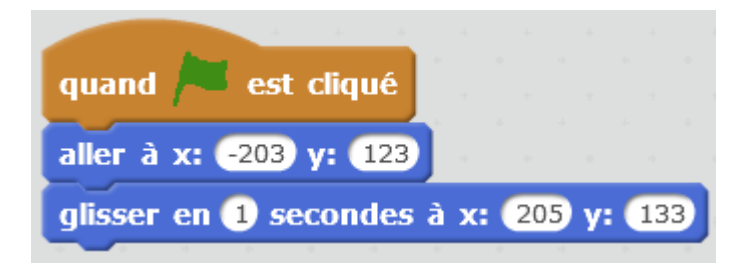

En cliquant sur le drapeau vert, on obtient :

Last<br>update: update: update:<br>2020/07/24 <sup>chp\_x\_</sup>comparaisons\_de\_vitesse\_-\_scratch https://www.physix.fr/dokuwiki/doku.php?id=chp\_x\_comparaisons\_de\_vitesse\_-\_scratch 03:31

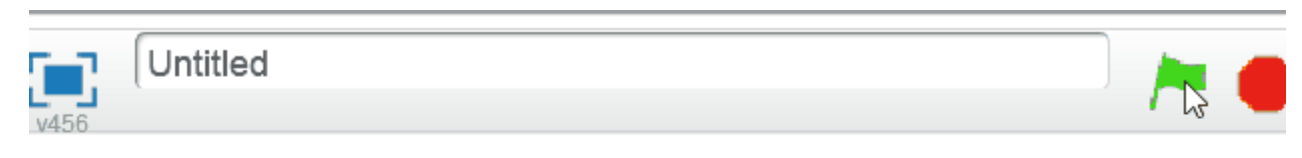

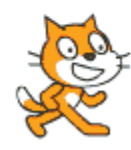

#### **Tracer un trait sous le chat**

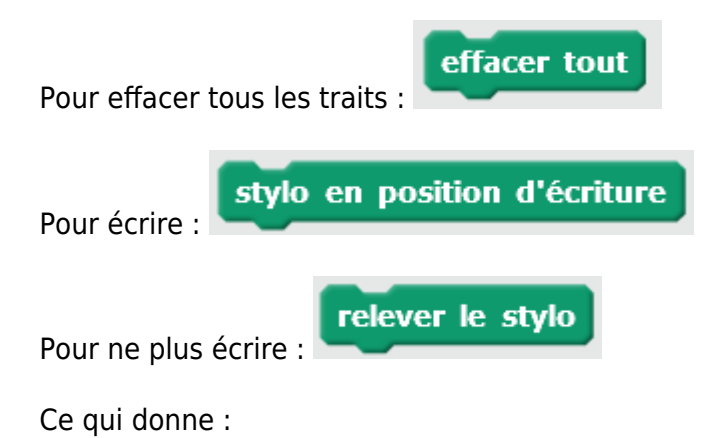

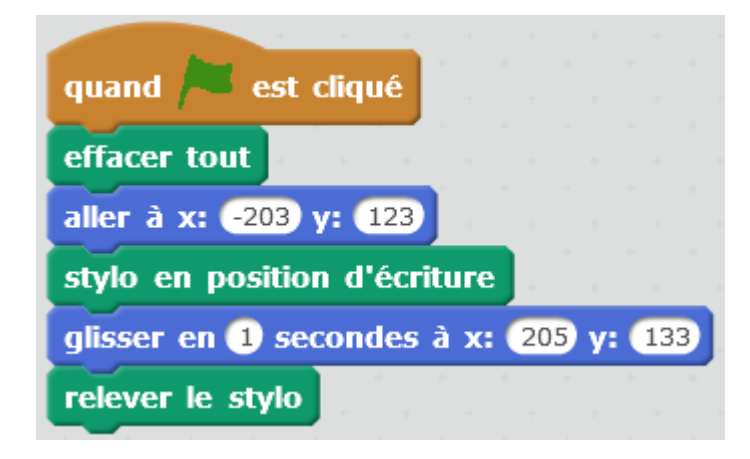

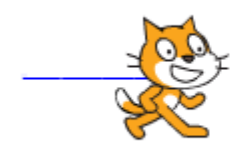

Si on veut qu'il répète cela :

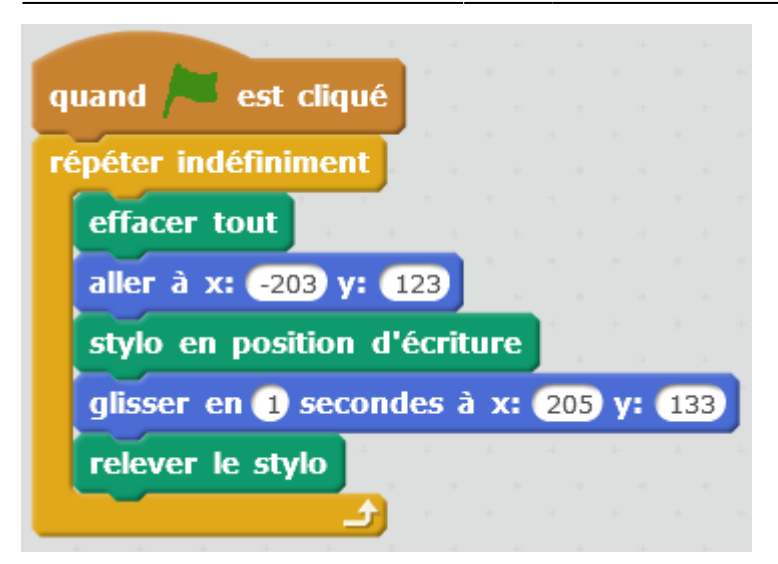

### **Poser une question**

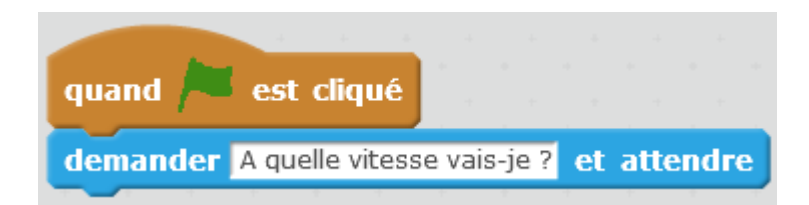

## **Utiliser une réponse...**

…pour calculer le temps mis par le lutin pour faire 100m.

Pour trouver la durée du trajet de 100m, on doit diviser 360 par la vitesse en km/h.

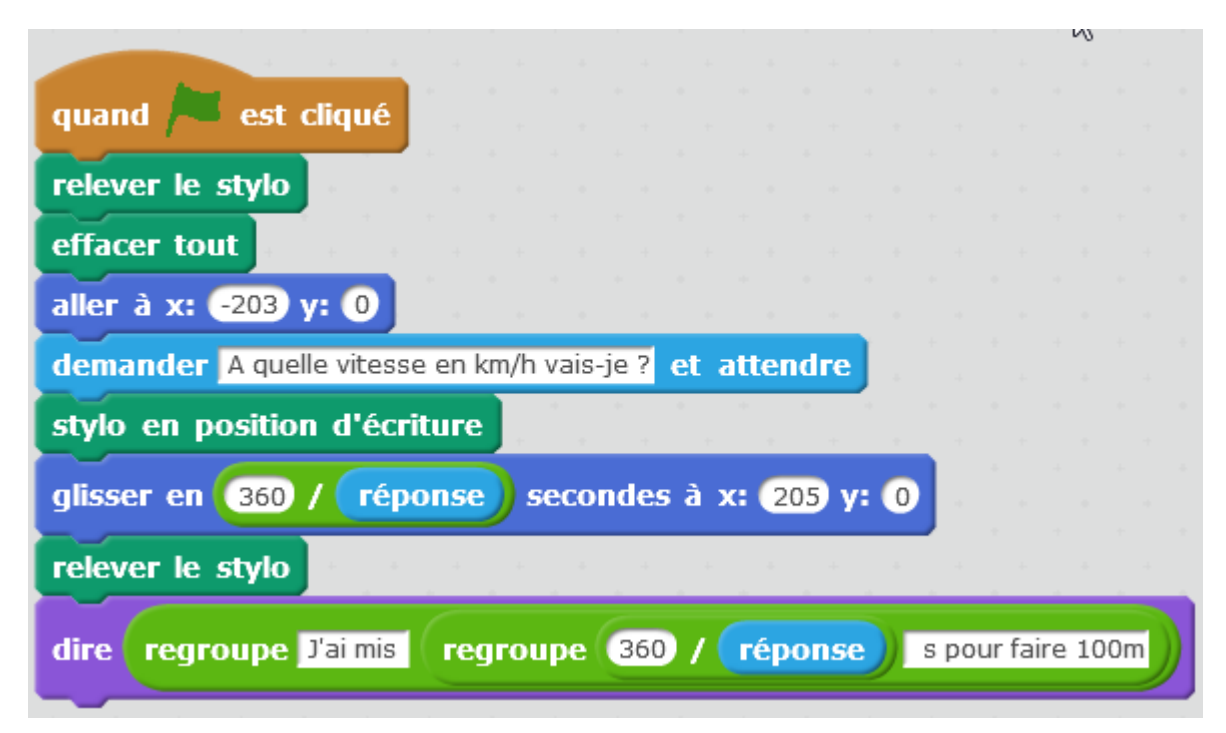

Last update: update:<br>2020/07/24 <sup>chp\_x\_</sup>comparaisons\_de\_vitesse\_-\_scratch https://www.physix.fr/dokuwiki/doku.php?id=chp\_x\_comparaisons\_de\_vitesse\_-\_scratch 03:31

From: <https://www.physix.fr/dokuwiki/> - **Physix.fr**

Permanent link: **[https://www.physix.fr/dokuwiki/doku.php?id=chp\\_x\\_comparaisons\\_de\\_vitesse\\_-\\_scratch](https://www.physix.fr/dokuwiki/doku.php?id=chp_x_comparaisons_de_vitesse_-_scratch)**

Last update: **2020/07/24 03:31**

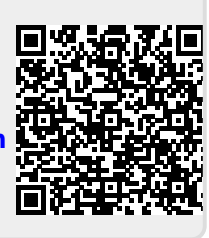